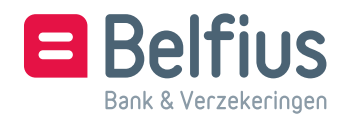

# **Configuratieformulier My Portal | BelfiusWeb**

*Versie 12/03/2017*

*U kunt dit document elektronisch invullen, bewaren en afprinten. Document terugsturen naar* Belfius Bank, Grotesteenweg 454 - 2600 Berchem, ANTW 04/00 ServicingPCB@belfius.be

# **De aanvrager – rechtspersoon (hierna "entiteit" genoemd)**

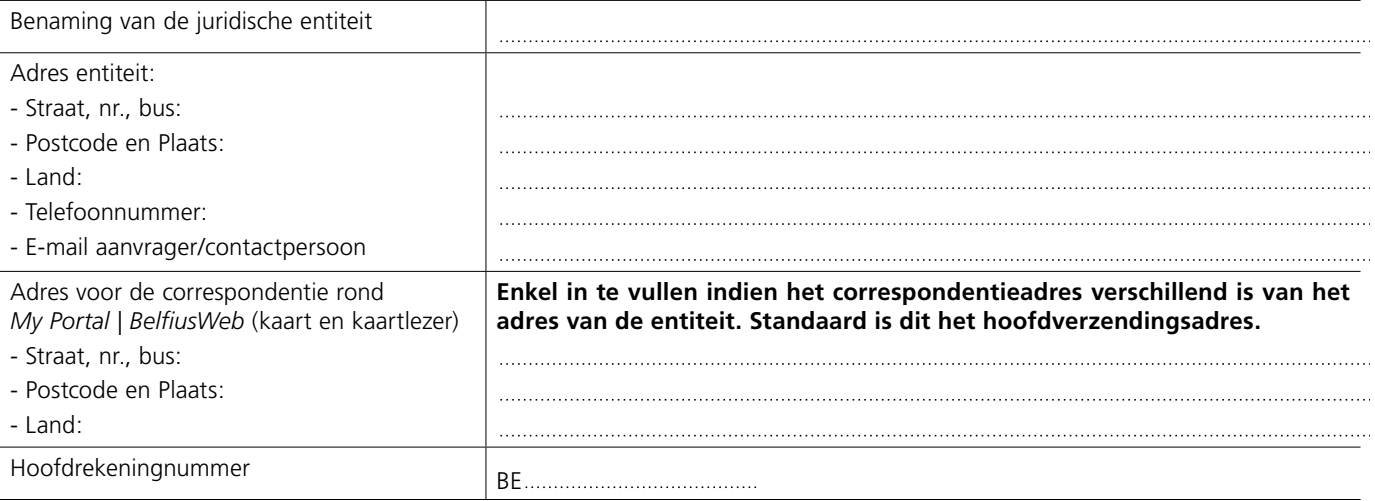

 $\Box$  Vink dit aan indien u My Portal | BelfiusWeb aanvraagt voor meerdere juridische entiteiten en u de correspondentie rond het product (kaart en kaartlezer) op het adres van bovenstaande juridische entiteit wenst te ontvangen.

# **De gebruiker – natuurlijke persoon (hierna "gebruiker" genoemd)**

*OPGELET: Indien deze persoon niet gekend is bij Belfius Bank, gelieve een recto-verso-kopie van de identiteitskaart toe te voegen. In geval van een elektronische identiteitskaart, gelieve ook een kopie toe te voegen van een officieel document waarop het adres van deze persoon is vermeld.*

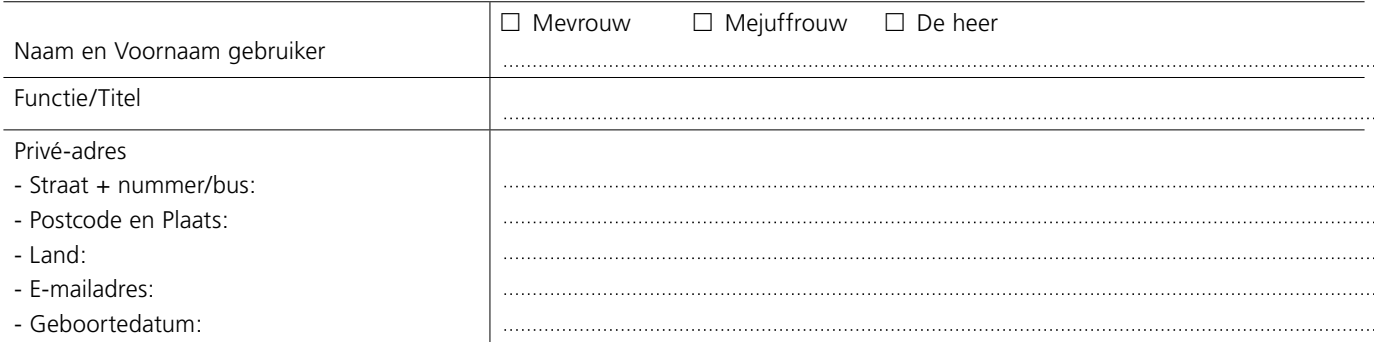

### **Onderwerp – eerste aanvraag of aanpassing van een bestaande gebruiker**

- : **Nieuwe gebruiker** deze persoon heeft nog geen toegang tot My Portal | BelfiusWeb voor deze entiteit:
	- □ Deze toegang wordt gegeven op een nieuwe BelfiusWeb Card<sup>1</sup> of
	- $\Box$  De toegang wordt toegevoegd aan een bestaande BelfiusWeb Card 6703  $\Box$   $\Box$   $\Box$   $\Box$   $\Box$   $\Box$   $\Box$  of
	- $\Box$  De toegang wordt toegevoegd aan een bestaand Isabel gebruikersnummer 5  $\Box$   $\Box$   $\Box$   $\Box$   $\Box$   $\Box$

#### OF

- : **Bestaande gebruiker** deze persoon heeft al toegang tot My Portal | BelfiusWeb voor deze entiteit. De entiteit wenst een wijziging of schrapping van de bestaande toegang van deze gebruiker met volgende toegangsgegevens:
	- BelfiusWeb Card 6703 - - of het Isabel gebruikersnummer 5 - - -  $\Box$  uitbreiden van de bestaande toegangen of  $\Box$  vervanging van de bestaande toegangen of  $\Box$  enkel schrapping voor deze entiteit of
	- $\Box$  schrapping voor alle entiteiten

Indien u een nieuwe of een bestaande gebruiker dezelfde toegangen wenst te geven als een andere bestaande gebruiker, vult u enkel Deel A van dit Configuratieformulier in. Wenst u dit niet, dan vult u Deel B in.

### **Deel A: Eenvoudige configuratie My Portal | BelfiusWeb**

### **(voor nieuwe of bestaande gebruiker)**

De nieuwe (of bestaande) gebruiker krijgt dezelfde toegangen die de volgende bestaande gebruiker heeft voor de opgegeven entiteit<sup>2</sup> :

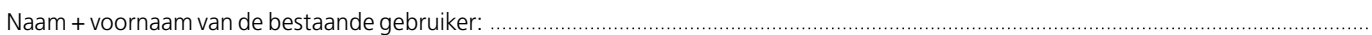

met:

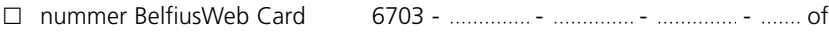

: Isabel gebruikersnummer 5 - - -

De aanvrager verbindt zich ertoe de gebruiker te informeren over zijn toewijzing en over de functionaliteiten waarover hij zal beschikken.

**Indien u het Deel A van dit Configuratieformulier ingevuld heeft, hoeft u het Deel B niet in te vullen.**

#### De Tariefkaart en het Reglement van My Portal | BelfiusWeb kunt u raadplegen op *www.belfius.be*.

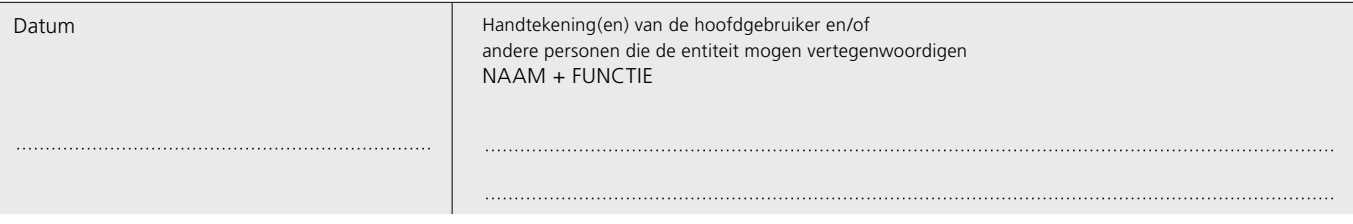

*<sup>1</sup> Bij aanduiding van deze optie krijgt de gebruiker een gepersonaliseerde BelfiusWeb-kaart, de bijhorende pincode en BelfiusWeb-kaartlezer toegezonden. De toegang tot My Portal | BelfiusWeb gebeurt met deze kaart en kaartlezer.*

*<sup>2</sup> Belfius Bank controleert voor u of de nieuwe gebruiker de nodige volmachten heeft op de rekeningen waarop hij/zij verrichtingen dient uit te voeren. Indien deze volmachten niet voldoende zijn, stuurt Belfius u de nodige volmachtdocumenten voor ondertekening op.*

*Voor bijkomende inlichtingen over My Portal | BelfiusWeb of het invullen van dit formulier, gelieve contact op te nemen met uw relatiebeheerder van Belfius Bank of met Belfius Contact Electronic Banking op het telefoonnummer: +32 (0)2 222 87 20 of via e-mail: eb-contact@belfius.be.*

### **Deel B: op maat configuratie van My Portal | BelfiusWeb voor de gebruiker**

#### $\overline{f}$  = standaard inbegrepen functie)

De personen die de klant mogen vertegenwoordigen, vragen hieronder aan de bank de functionaliteiten aan waarover de gebruiker wenst te beschikken. Zij verbinden zich ertoe de gebruiker te informeren over zijn toewijzing en over de functionaliteiten waarover hij zal beschikken.

# **1. Rekeningen, cash en Europese domiciliëringen**

#### **1.1 Beheer van zicht- en spaarrekeningen, sociale rekeningen en huurwaarborgrekeningen**

*Voor sociale rekeningen volstaat het de groeperingsrekening te vermelden. De toegang tot de onderliggende individuele rekeningen gebeurt automatisch. Aangezien de individuele sociale rekeningen op naam van privépersonen staan, dient men over een volmacht te beschikken om deze rekeningen te kunnen raadplegen. Huurwaarborgrekeningen zijn voor OCMW's standaard inbegrepen. De gebruiker krijgt in dit geval automatisch toegang tot de betrokken rekeningen volgens de specificaties opgegeven voor de overige rekeningen tenzij hieronder anders aangegeven wordt.*

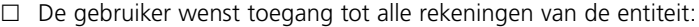

- □ Consulteren en transacties invoeren
- $\Box$  Enkel consulteren

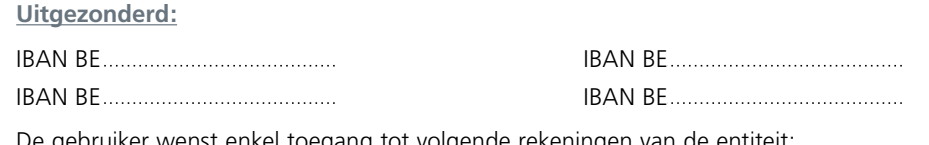

 $\Box$  De gebruiker wenst enkel toegang tot volgende rekeningen van de entiteit:

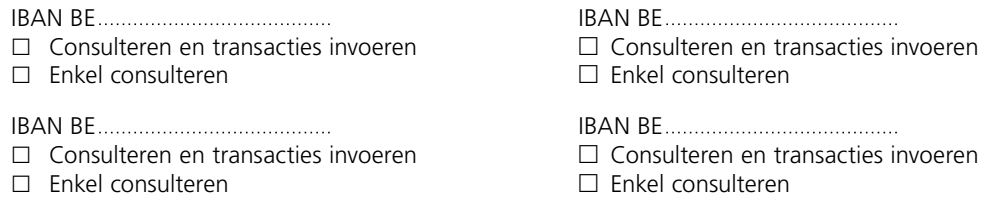

: De gebruiker wenst enveloppen van het type 'Overschrijvingen' te kunnen creëren en beheren.

#### **1.1.1 Detail globale boekingen**

- $\Box$  De gebruiker wenst voor de rekeningen onder punt 1.1 het detail van globale boekingen te kunnen raadplegen. Indien de gebruiker voor bepaalde transactietypes het detail wenst te verbergen, kan dit aangeduid worden bij punt 7.
- **1.1.2 Globale staten (voor Gewesten en Gemeenschappen wordt deze functie niet automatisch geactiveerd)**
- : De gebruiker kan een globale staat aanmaken en raadplegen. De globale staat geeft het individueel en globaal saldo (boekhoudkunding en valutair) van een geselecteerde groep rekeningen weer. Tenzij hieronder gedeactiveerd, is deze functie standaard opgenomen en raadpleegbaar door alle gebruikers van het abonnement My Portal | BelfiusWeb van de entiteit (ongeacht de toegang die onder punt 1.1 gespecifieerd werd).
	- : Dit betreft een aanvraag voor toegang tot de functie globale staten voor een gebruiker van een entiteit behorend tot Gewesten of Gemeenschappen.

#### **1.1.3 Detail renteberekening**

: De gebruiker kan het detail van een renteberekening van de onder punt 1.1 vermelde rekeningen of cashpoolcontracten opvragen (= reële renteberekening) of een renteberekening op een cashpoolcontract herberekenen naar de deelnemende rekeningen (= fictieve renteberekening). Voor deze functie is een toegang tot Reporting (PaPyRuS) (zie punt 6) of Bestandsoverdracht (zie punt 8.2.4) noodzakelijk.

*Om een fictieve renteberekening te kunnen maken van een cashpoolcontract, moet de gebruiker de centralisatierekening van de cashpool kunnen consulteren in My Portal | BelfiusWeb.*

#### **1.2 Bijkomende sociale diensten**

De gebruiker wenst toegang tot volgende sociale diensten:

- : Openen van diverse individuele sociale rekeningen (Sociale bijstandsrekening, Huurwaarborg OCMW/IMMO, Waarborg Huisvestingsmaatschappij, Verblijfswaarborg Pandovereenkomst) die gelinkt zijn aan de groeperingsrekening(en) waartoe de gebruiker via punt 1.1 toegang heeft gekregen.
- : Openen huurwaarborgen voor volgende ontleningsnummers: *Voor het activeren van deze functie is een beslissing van de Raad voor Maatschappelijk Welzijn noodzakelijk.* IBAN BE IBAN BE
- $\Box$  Systeem-i voor de groeperingsrekening(en) waartoe de gebruiker via punt 1.1 toegang heeft gekregen (standaard inbegrepen voor OCMW's)
- : Voorbereidersrol op volgende types sociale rekeningen: Systeem i, Budgetbeheer, Schuldbemiddeling, Wedersamenstelling Huurwaarborg. Deze **uitzonderlijke toegang** geeft de mogelijkheid tot aanvraag van sociale rekeningen en aanmaak van overschrijvingen voor dit type van rekeningen (uitzonderlijk toegang voor personen die niet over de nodige volmacht beschikken).

#### **1.3 Externe rekeningen via SWIFT**

*Externe rekening = niet Belfius-rekening. Het doorsturen van SWIFT-berichten van een externe rekening naar Belfius moet door de klant bij de desbetreffende bank aangevraagd worden (SWIFT-adres van Belfius Bank is GKCCBEBB).*

*De gebruiker kan verrichtingen uitvoeren (MT101) en online rekeninginformatie raadplegen (gebaseerd op MT940, MT941 of MT942 of XML) volgens de specificaties opgegeven in het contract Cash Management International (= CMI-contract – Belfius Managing Bank). Daarnaast is een overeenkomst met de externe bank vereist. Voor het opladen en downloaden van SWIFT-bestanden zie ook paragraaf 8.*

 $\Box$  De gebruiker wenst toegang tot alle externe rekeningen van de entiteit:

#### **Uitgezonderd:**

: De gebruiker wenst enkel toegang tot volgende externe rekeningen van de entiteit:

: De gebruiker wenst enveloppen van het type 'Externe overschrijvingen' te kunnen creëren en beheren.

#### **1.4 Afname en storting van cash in een kantoor van Belfius Bank**

l De gebruiker kan via My Portal | BelfiusWeb de afname en storting van speciën via een bankautomaat in een Belfius-kantoor aanvragen.

**1.5 Schuldeiser Europese domiciliëringen**

- : De gebruiker wenst via My Portal | BelfiusWeb voor de entiteit online mandaten en invorderingen voor Europese domiciliëringen te kunnen creëren en te beheren.
- : De gebruiker wenst enveloppen van het type 'Europese domiciliëringen' te kunnen creëren en beheren.

#### **1.6 Cheques ter incasso**

: De gebruiker wenst enveloppen van het type 'cheques ter incasso' te kunnen creëren en beheren.

### **2. Beheer van betaalkaarten**

#### **2.1 Beheer van debetkaarten**

De gebruiker wenst toegang tot:

- de aanvraag van debetkaarten.
- : een overzicht van de debetkaarten met hun kaartverrichtingen. De gebruiker kan hierbij enkel de verrichtingen visualiseren van rekeningen waartoe hij/zij in punt 1.1 de toegang gevraagd heeft.
- : administratief beheer van debetkaarten.  $\overline{a}$

#### **2.2 Beheer van deposantenkaarten**

- De gebruiker wenst alle deposantenkaarten van de entiteit te kunnen consulteren in My Portal | BelfiusWeb.
- De gebruiker krijgt een overzicht van alle deposantenkaarten van de entiteit met hun verrichtingen.
- $\Box$  De gebruiker wenst deposantenkaarten te kunnen aanvragen via My Portal | BelfiusWeb.

#### **2.3 Beheer van kredietkaarten (Visa en MasterCard)**

De gebruiker wenst toegang tot:

- $\Box$  de aanvraag van kredietkaarten.
- $\Box$  een overzicht van de kredietkaarten met hun saldo en verrichtingen.

De gebruiker wenst toegang tot het beheer van de kredietkaarten voor:

- $\Box$  het administratief beheer van kredietkaarten.
- : het financieel beheer van MasterCard Prepaid (opladen/ontladen).

#### De gebruiker wenst toegang tot

- $\Box$  alle kredietkaarten van de entiteit
- : alle kredietkaarten uitgezonderd: *(geef kaartnummer aan)*

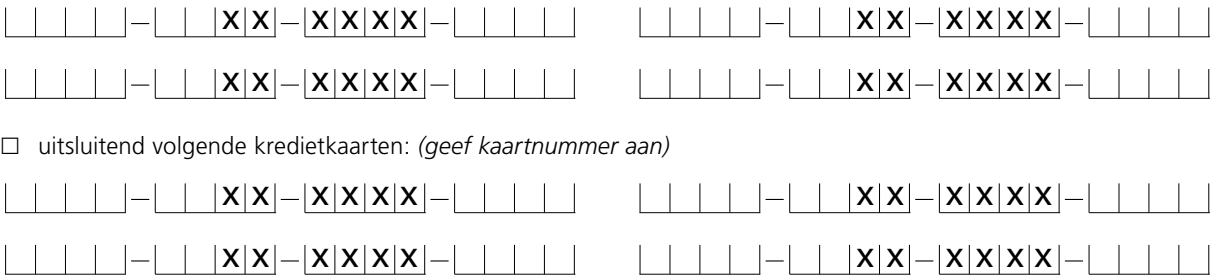

*Voor bijkomende inlichtingen over My Portal | BelfiusWeb of het invullen van dit formulier, gelieve contact op te nemen met uw relatiebeheerder van Belfius Bank of met Belfius Contact Electronic Banking op het telefoonnummer: +32 (0)2 222 87 20 of via e-mail: eb-contact@belfius.be.*

#### **2.4 Beheer van prepaid SSB-kaarten (standaard inbegrepen voor klanten OCMW)**

: De gebruiker wenst alle prepaid SSB-kaarten van de entiteit te kunnen beheren in My Portal | BelfiusWeb. De gebruiker krijgt een overzicht van de prepaid SSB-kaarten en kan deze aanvragen.

#### **2.5 Beheer van Belfius EasyCards (een raamcontract Belfius EasyCard is vereist)**

- : De gebruiker wenst een overzicht van alle kaarten Belfius EasyCard van de entiteit voor externe betalingen (standaard voor klanten OCMW).
	- : De gebruiker wenst toegang tot het beheer van alle kaarten Belfius EasyCard van de entiteit voor externe betalingen : o.a. toekennen, wijziging van limieten, opladen/ontladen…\*
- : De gebruiker wenst een overzicht van alle kaarten Belfius EasyCard van de entiteit voor interne betalingen, zonder consultatie van de financiële gegevens (saldo kaarten en historiek van opladen niet zichtbaar).
	- : De gebruiker wenst toegang tot het beheer van alle kaarten Belfius EasyCard van de entiteit voor interne betalingen : o.a. toekennen, wijziging van limieten, opladen. Het is echter niet mogelijk dit type van kaarten te ontladen!\*
- : De gebruiker wenst een overzicht van alle kaarten Belfius EasyCard van de entiteit voor interne betalingen, met consultatie van de financiële gegevens (saldo kaarten en historiek van opladen zijn zichtbaar).
	- : De gebruiker wenst toegang tot het beheer van alle kaarten Belfius EasyCard van de entiteit voor interne betalingen\*:
- *(\*) Beschikt de gebruiker over de optie "doorsturen van bestanden" (punt 8.1) dan zal hij bestanden van dit type hiermee kunnen doorsturen.* Beschikt de gebruiker over de optie "detail globale boekingen" (punt 1.1.1) dan zal hij het detail van de globale boekingen van dit type kunnen consulteren in de *module Follow-up en in de historiek van de rekeningen.*

## **3. Beleggingen en producten voor risicobeheer**

#### **3.1 Beleggingen en analyse van de beleggingsportefeuille**

: De gebruiker wenst alle beleggingen van de entiteit te kunnen raadplegen, inclusief analyse en vervaldagboek van de beleggingsportefeuille.

 $\Box$  De gebruiker wenst enkel volgende beleggingen van de entiteit te kunnen raadplegen:

- : *Termijnbeleggingen* (termijnrekeningen, straight- en structured deposits)
	- Voor termijnrekeningen wordt de toegang als volgt aangevraagd: : De gebruiker wenst toegang tot alle termijnrekeningen: **Uitgezonderd:**
		- IBAN BE IBAN BE

 $\Box$  De gebruiker wenst enkel toegang tot volgende termijnrekeningen: IBAN BE IBAN BE

: *Effectendossiers*

Voor effectendossiers wordt de toegang als volgt aangevraagd:

 $\Box$  De gebruiker wenst toegang tot alle effectendossiers: **Uitgezonderd:** 

 $\Box$  De gebruiker wenst enkel toegang tot volgende effectendossiers:

□ Beleggingsverzekeringen

□ Analyse en vervaldagboek van de beleggingsportefeuille

#### **3.2 Producten voor risicobeheer**

 $\Box$  De gebruiker wenst de producten voor risicobeheer van de entiteit te kunnen raadplegen.

#### **3.3 Goudtransacties**

 $\Box$  De gebruiker wenst de goudtransacties van de entiteit te kunnen raadplegen.

### **4. Financieringen**

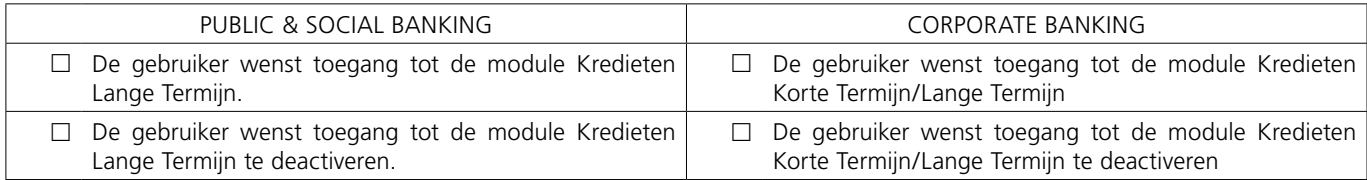

# **5. Confirmatiebrieven marktenzaal**

: De gebruiker wenst de confirmatiebrieven van transacties afgesloten met de marktenzaal van Belfius Bank elektronisch te kunnen raadplegen en ondertekenen.

*Om een confirmatiebrief te kunnen raadplegen/ondertekenen in My Portal | BelfiusWeb moet de transactie eveneens kunnen geconsulteerd worden in deze toepassing. Daarom moet de corresponderende consultatiemodule in paragraaf 3.1, 3.2 en/of 4 aangevraagd worden.*

# **6. Reporting**

#### **6.1 PaPyRuS**

*Om toegang te hebben tot onderstaande lijsten, moet uw entiteit een Papyrus-contract hebben.*

De gebruiker wenst toegang tot volgende PaPyRuS-lijsten in My Portal | BelfiusWeb:

- $\Box$  Toegang tot rekeningafschriften
- $\Box$  Toegang tot kredietdocumenten
- D Detail Collectieve debetlijst
- D Detail geglobaliseerde ontvangsten
- D: Detail Europese domiciliëringen
- $\Box$  Toegang tot detail renteberekening in pdf-formaat (zie ook 1.1.3)
- : Uitgavenstaten kredietkaarten
- $\Box$  Huurwaarborgen onder de vorm van een bankwaarborg

### **6.2 Rekeninginformatie**

 $\Box$  De gebruiker wenst toegang tot gedetailleerde en uitgebreide informatie en de mogelijkheid om gepersonaliseerde rapporten aan te maken.

#### **6.3 Attesten**

**EX** Attesten aanvragen en raadplegen

*Het betreft de volgende attesten: "Naam van de rekening", "Openbare aanbesteding", "Saldo van een rekening" (voor elke rekening die toegankelijk is via het abonnement van de gebruiker).*

□ Het attest "Saldo van alle rekeningen" aanvragen en raadplegen

Let op ! Dit attest slaat op alle rekeningen van de entiteit. gebruikers die toegang hebben tot dit attest, zullen dus de attesten "Saldo van alle rekeningen" van de entiteit *kunnen aanvragen en raadplegen, ongeacht tot welke rekeningen ze toegang hebben.*

# **7. Bestanden raadplegen en wijzigen (follow-up)**

- $\Box$  De gebruiker wenst naar Belfius Bank doorgestuurde bestanden te kunnen raadplegen en wijzigen.
	- $\Box$  De gebruiker wenst in de module Follow-up en in de historiek van rekeningen de raadpleging van het detail van globale boekingen te verbergen indien deze transacties onderstaande voorwerpcode bevatten:
		-
		- $\Box$  Pensioenen (01/PENS)  $\Box$  Sociaal secretariaat (06)  $\Box$  Thesaurie (11/TREA)  $\Box$  Lonen (02/SALA)  $\Box$  Leveranciers (07/SUPP)  $\Box$  Sociaal secretariaat 2
			-
			-
		-
		- $\Box$  Vervangingsinkomens (04)  $\Box$  Intra-company (09/INTC)  $\Box$  Interesten (14/INTE)
		- $\Box$  Overheidsbetalingen (05/TAXS)  $\Box$  Kostennota's (10)
- 
- $\Box$  Leveranciers (07/SUPP)  $\Box$  Sociaal secretariaat 2
- $\Box$  Kinderbijslag (03)  $\Box$  Vakantiegeld (08)  $\Box$  Dividenden (13/DIV)
	-

# **8. Bestanden doorsturen en downloaden (bestandsoverdracht)**

#### **8.1 Bestanden doorsturen**

 $\Box$  De gebruiker wenst bestanden te kunnen doorsturen en beheren.

- $\Box$  Europese betalingen (SEPA Credit Transfer) en internationale betalingen
- : Andere BELGISCHE/EUROPESE formaten:
	- : Europese domiciliëringen (SEPA Direct Debit)
	- □ Incasso Cheques
- : SWIFT-formaten
	- $\Box$  SWIFT MT101(\*)
	- O SWIFT MT103
	- : SWIFT MT200
	- : SWIFT MT202
	- $\Box$  SWIFT MT920 (voor aanvraag MT942 zie 8.2.3)

*(\*) Een contract Cash Management International (CMI – Belfius Managing Bank) alsook een overeenkomst met een externe bank is vereist (uitz. MT101 voor Belfius-rekeningen). SWIFT MT101 kan enkel verzonden worden voor de eigen Belfius-rekeningen of voor de externe rekeningen opgenomen in punt 1.3.*

### **8.2 Bestanden downloaden**

#### **8.2.1 CODA- en XML-rapportering**

- $\Box$  De gebruiker wenst elektronische rapportering te ontvangen:
	- $\Box$  voor alle rekeningen van de entiteit
	- $\Box$  enkel voor volgende rekeningen van de entiteit (voor meerdere rekeningen kan een lijst als bijlage toegevoegd worden)

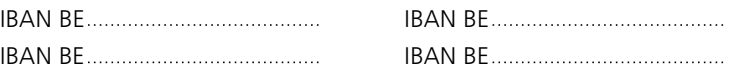

- $\Box$  De gebruiker wenst deze elektronische rapportering te ontvangen in:
	- : CODA-formaat versie 2
	- $\Box$  XML-formaat versie 1
- $\Box$  De gebruiker wenst dat de CODA- of XML-rapportering volgend type nummering volgt:
	- $\Box$  Juliaanse datum
	- □ Elektronisch sequentienummer
	- $\Box$  Zelfde nummering als papieren/PaPyRuS-afschriften

De gebruiker wenst bovenstaande elektronische rapportering als volgt te ontvangen:

- $\Box$  Rapportering zonder opgave van de details van globale boekingen (= standaard)
- $\Box$  Rapportering van invorderingen via Europese domiciliëring bestaande uit:
	- $\Box$  Een globale boeking gevolgd door de details van de invorderingen in hetzelfde bestand.
	- : De details van de invorderingen direct geboekt in hetzelfde bestand zonder opgave van de globale boeking.
	- : Een globale boeking in het bestand en de details van de invorderingen in een apart fysiek bestand (enkel mogelijk in CODA).
- : Rapportering van onbetaalde (Returns), geweigerde (Refunds) en onuitvoerbare (Rejects) Europese domiciliëringen (= R-berichten) bestaande uit:
	- $\Box$  Een globale boeking gevolgd door de details van de R-berichten in hetzelfde bestand.
	- $\Box$  De details van de R-berichten direct geboekt in het bestand zonder opgave van de globale boeking.
	- $\Box$  Een globale boeking in het bestand en de details van de R-berichten in een apart fysiek bestand (enkel mogelijk in CODA).
- $\Box$  Rapportering met detail van een collectieve betaling bestaande uit:
	- $\Box$  Een globale boeking gevolgd door de details van de collectieve betaling in hetzelfde bestand.
	- : De details van de collectieve betaling direct geboekt in het bestand zonder opgave van de globale boeking.
	- : Een globale boeking in het bestand en de details van de collectieve betaling in een apart fysiek bestand (enkel mogelijk in CODA).
- $\Box$  Rapportering met detail van ontvangsten met gestructureerde mededeling (OGM) bestaande uit:
	- $\Box$  Een globale boeking gevolgd door de details van de OGM's in hetzelfde bestand.
	- $\Box$  De details van de OGM's direct geboekt in het bestand zonder opgave van de globale boeking.
	- : Een globale boeking in het bestand en de details van de OGM's in een apart fysiek bestand (enkel mogelijk in CODA). Standaard wordt de rapportering over OGM's dagelijks aangeleverd. Mogelijke alternatieven zijn:  $\Box$  wekelijks –  $\Box$  14-daags  $\Box$  maandelijks –  $\Box$  per kwartaal –  $\Box$  per semester
- $\Box$  Rapportering met detail van bewegingen via kaarten Belfius EasyCard bestaande uit:
	- $\Box$  Een globale boeking gevolgd door de details in hetzelfde bestand.
	- $\Box$  De details direct geboekt in het bestand zonder opgave van de globale boeking.
	- : Een globale boeking in het bestand en de details in een apart fysiek bestand (enkel mogelijk in CODA).
- $\Box$  Rapportering met detail van kredietbestanden (enkel voor Public & Social Banking)
	- $\Box$  Een globale boeking gevolgd door de details van de kredieten in hetzelfde bestand.
	- $\Box$  De details van de kredieten direct geboekt in het bestand zonder opgave van de globale boeking.
	- : Een globale boeking in het bestand en de details van de kredieten in een apart fysiek bestand (enkel mogelijk in CODA).

#### **8.2.2 Elektronische rapportering over kredieten (enkel voor Public & Social Banking)**

 $\Box$  De gebruiker wenst elektronische rapportering over de kredieten van de entiteit te ontvangen.

- : De gebruiker wenst kredietbestanden te ontvangen. Op die manier kan u op aanvraag volledige inventarisbestanden en bestanden met begrotingsvooruitzichten ontvangen alsook de vooruitzichten van de leningslasten en de controletabel van de schuld.
- $\Box$  De gebruiker wenst automatische bijwerkingen op de inventaris te ontvangen. De standaard periodiciteit voor deze bijwerkingen is dagelijks.

Mogelijke wijzigingen:  $\Box$  wekelijks –  $\Box$  14-daags –  $\Box$  maandelijks –  $\Box$  per kwartaal –  $\Box$  per semester

#### **8.2.3 SWIFT-rapportering**

De gebruiker wenst reporting in SWIFT-formaat te ontvangen:

- $\Box$  MT 940 (end-of-day rapportering voor Belfius-rekeningen en/of externe rekeningen)
- $\Box$  MT 941 (saldorapportering voor Belfius-rekeningen en /of externe rekeningen)
	- De gebruiker wenst deze MT941-bestanden op volgende wijze aan te vragen:
	- □ Op basis van MT920-bestand verstuurd door de Klant
	- $\Box$  Op basis van een aanvraag via My Portal | BelfiusWeb
	- : MT941-bestanden voor Belfius-rekeningen kunnen op bepaalde tijdstippen automatisch verstuurd worden.

*Voor bijkomende inlichtingen over My Portal | BelfiusWeb of het invullen van dit formulier, gelieve contact op te nemen met uw relatiebeheerder van Belfius Bank of met Belfius Contact Electronic Banking op het telefoonnummer: +32 (0)2 222 87 20 of via e-mail: eb-contact@belfius.be.*

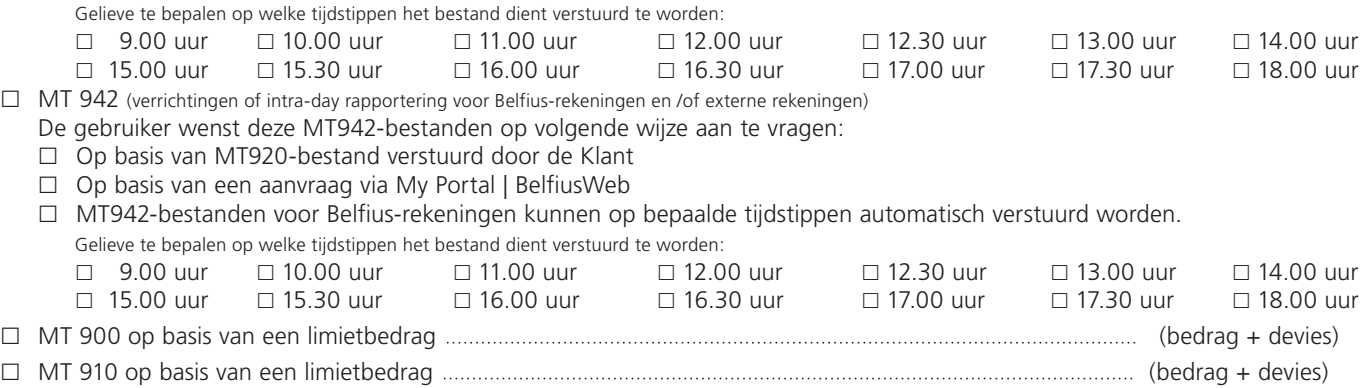

#### **8.2.4 Elektronische rapportering over details renteberekening**

: De gebruiker wenst het detail van de renteberekeningen in csv-formaat (leesbaar in o.a. Microsoft Excel) te kunnen ontvangen (zie ook punt 1.1.3).

# **9. Messaging**

Deze aanvraag betreft een:

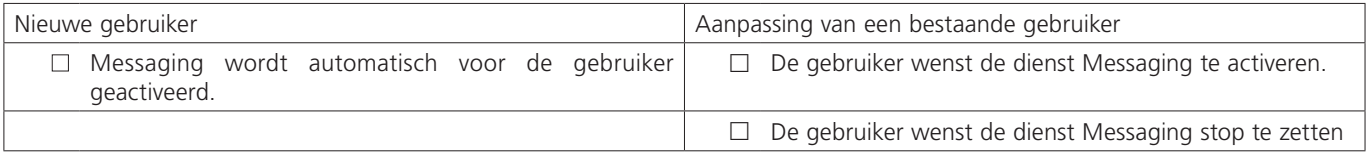

# **10. Mobiele diensten**

 $\Box$  De gebruiker wenst toegang tot BelfiusWeb voor smartphone/tablet.

## **11. Xpenditure by Belfius**

: Toegang tot de dienst "Xpenditure by Belfius" : digitalisering van onkostennota's en automatische verwerking ervan (een actief contract "Xpenditure by Belfius" is vereist).

De Tariefkaart en het Reglement van My Portal | BelfiusWeb kunt u raadplegen op *www.belfius.be*.

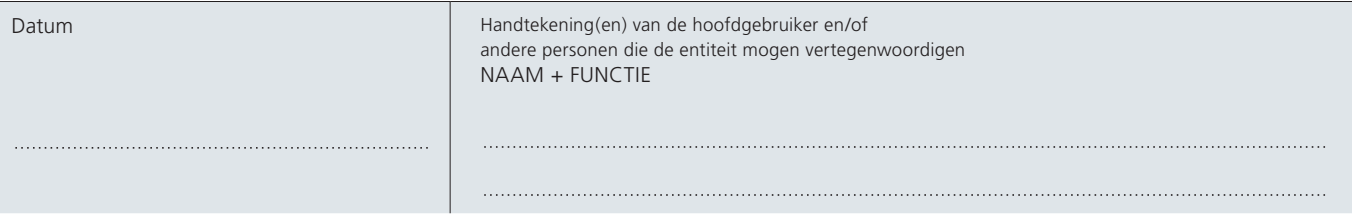